#### CALIFORNIA STATE POLYTECHNIC UNIVERSITY, POMONA

## **GRADUATE STUDIES OFFICE**

# PROCEDURE TO OBTAIN FINAL PROJECT, PROJECT ABSTRACT, THESIS, or DISSERTATION COMMITTEE SIGNATURES

<u>Important</u>: Master's Projects can be documented with a report or an abstract for the Library repository. If you are submitting a project, please consult with your academic advisor to know if you are required to submit a report or an abstract for Adobe Sign approval.

During the next process, you will be asked to upload the <u>final</u> version of your project or thesis. You will not have an opportunity of replacing the document once the process is finalized.

During this process, you will obtain signatures from:

- 1. Your Committee Chair,
- Projects: Require one or two extra committee members, depending on your department policies.
   Theses: Require two or three extra committee members. At least one of the extra reviewers must be CPP faculty.

Please note that if any of the signees rejects your submission, the process will be void, and a new submission will be required. It is thus essential that you seek signatures only after the project or thesis committee members have approved your document.

Before starting, you need the following:

- 1. A final project report, project abstract, or thesis electronic document in pdf or word.
- 2. For each committee member signing the document: Name, Affiliation, Organization, and email address. Please make sure you type the correct email address of each of your committee members. If email addresses are incorrect, your committee members will not receive the Adobe Sign document.

#### **INSTRUCTIONS**

1. Choose as appropriate, one of the following links to start the submission process:

#### Projects:

- Projects with Committee Chair and one additional member (2 signatures)
- Projects with Committee Chair and two additional members (3 signatures)

## Thesis:

- Thesis with Committee Chair and two additional members (3 signatures)
- Thesis with Committee Chair and three additional members (4 signatures)

## Dissertation:

- <u>Dissertation with Committee Chair and two additional members (3 signatures)</u>
- 2. On the form, please enter your Bronco ID, email address, graduation term, name, and Project/Thesis/Dissertation title. Use the dropdown list to choose the name of your Graduate

## Program.

Please **double check your email address**. An email will be sent to that address to verify your submission.

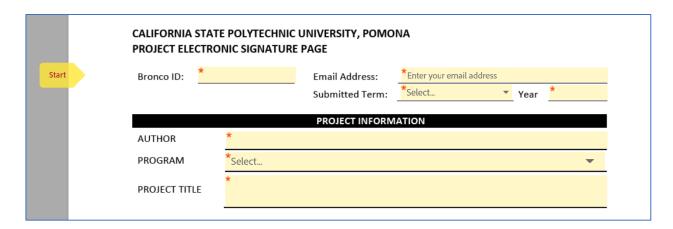

3. For each of the signees complete their name, their position, and their Department or Organization.

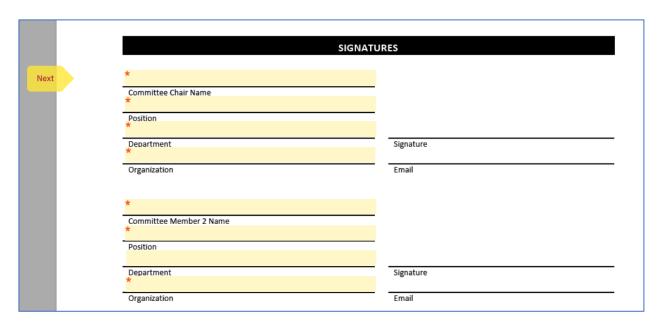

4. Click on "Click to Attach..." and upload your document. You can upload PDF or Word files.

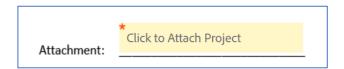

5. Review your submission and click the "Submit" button.

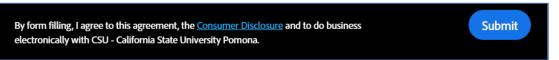

6. A screen will pop-up and you'll need to enter the email addresses of your committee member and re-confirm their names. (Optional) You can also add a custom message for each individual committee member.

Click Next when complete.

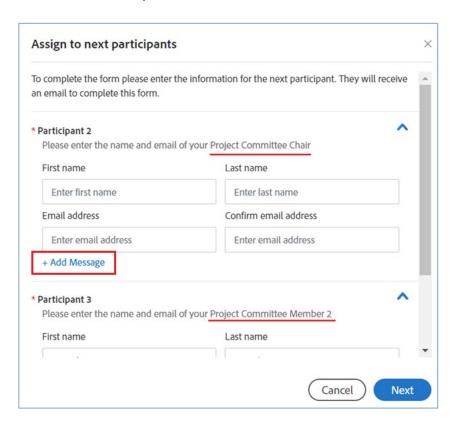

7. Another screen will pop-up. Enter your name again and click Submit.

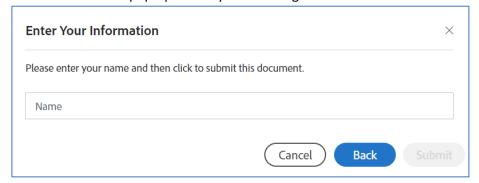

8. Check your email for a verification message from Adobe Sign. Make sure you click the **Confirm my email address** link to verify your email address.

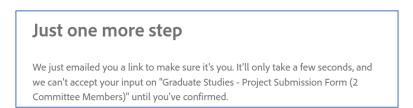

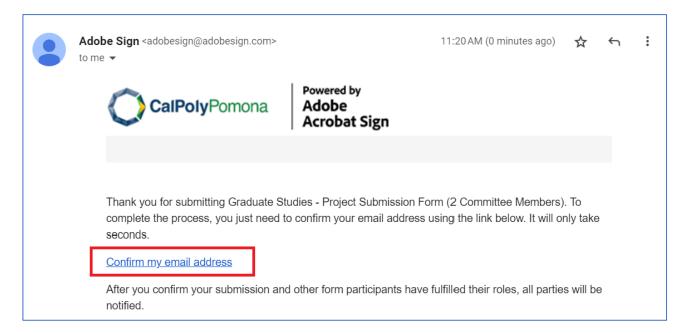

9. That completes your part of the Adobe Sign steps of this process. Your Project, Thesis, or Dissertation will now be routed to your committee members in sequential order for signature.

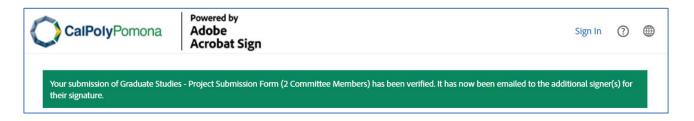

10. You will receive another email with subject "Completed: Graduate Studies —" after all of your committee members have approved and signed your submission.

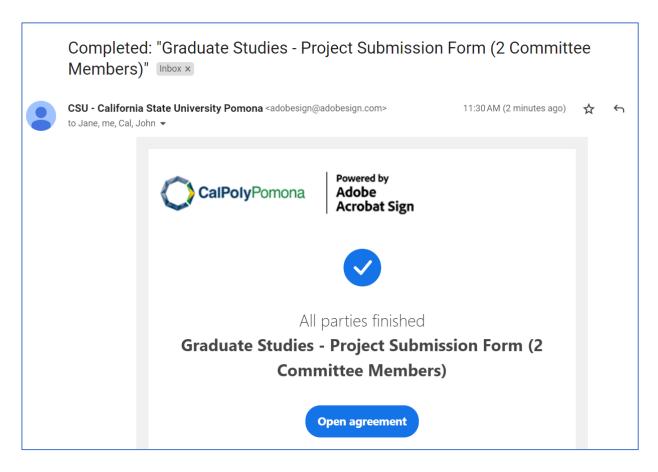

11. If you are submitting a project report or thesis, after you obtain Adobe Sign approval from your Committee, you will separately submit to the Library for format review and afterward to Bronco Scholar.

If you are submitting a project abstract, after you obtain Adobe Sign approval from your Committee, you will skip the library format review, and afterward submit to Bronco Scholar.